#### **GET TO KNOW PRAAT**

# recordings

- 1) Start Praat
- 2) New → Record mono sound... → choose a sampling frequency of 16000 Hz → Record
- 3) Make sure that the level indicator stays green or hits yellow only temporarily, but does not become red
- 4) Click Stop at the end and insert a name: and click Save to list & Close. The recording is now available in the Objects window of Praat but is not yet saved on the disc of your computer
- 5) Select the sound file in the Objects window and use use Save → Save to WAV file... → (File browser) to store it on your computer

#### Read a WAV-File from the disc

1) Open → Read from file... → (File Browser)

## **Display a waveform**

- 1) Select in the Objects: list the Sound and click View & Edit.
- 2) Usually the Spectrum is selected and Pitch, Intensity, Formant, and Pulse are not

## Add a TextGrid for labeling

- 1) Select your sound file in the Objects window
- 2) Annotate → To TextGrid...
- 3) All tier names: delete "Mary John Bell" by any other name notice that three names would create a TextGrid with 3 tiers
- 4) Delete "bell" from 'Which of these are point tiers?'
- 5) Click OK
- 6) Select both Sound and TextGrid in the Objects window
- 7) Click View & Edit
- 8) Select the beginning of the sound/segment in the oscilogram or spectrogram
- 9) Click in the circle of the gray vertical line in the TextGrid or just hit Enter
- 10) Type in the name of the segment
- Select the end of the sound/segment and create the boundary (click in the circle or hit Enter)

## **Delete a boundary**

- 1) Select the boundary
- 2) Boundary → Remover or use 'Alt'+'Delete'

Do not forget to save your TextGrid!!

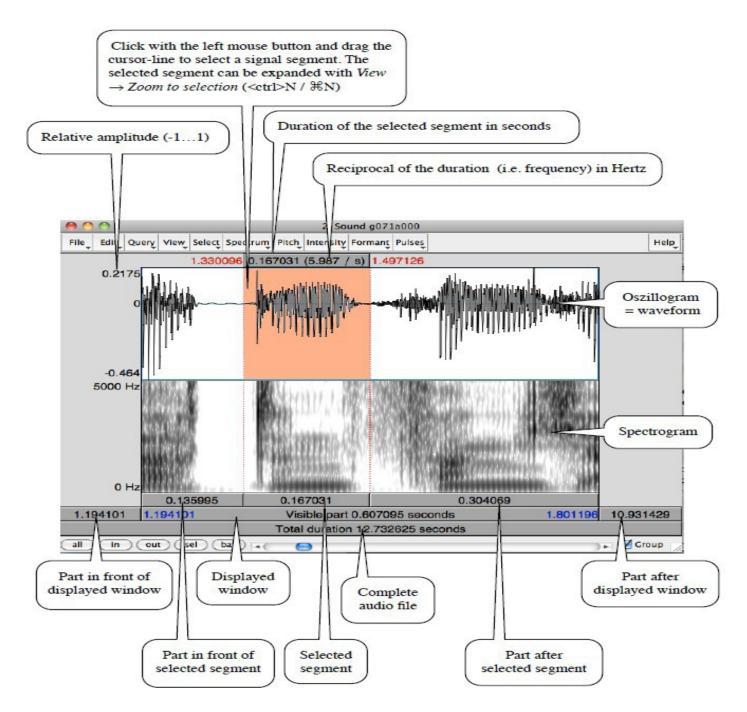

(Reetz, see 'Lehre', Praat in a Nutshell)

## Within the View & Edit window

- 1) You can switch on some more properties of the speech signal
  - a) pitch: representation of the intonation movement of a speaker (blue line)
    - Only available for voiced sounds
    - change the default settings
    - pitch listing Hz for a certain point in time, selection: Hz values for certain points in time)
    - get Pitch same but without the exact time information (mean pitch for a selection)

- Get minimum/maximum only for a sound selection what is the minimal or maximal value
- Draw visible pitch contour image of the pitch contour in Praat Picture window
- extract visible pitch contour available in Objects window pitch file where you can see and change the pitch and hear it in isolation
  - digitis between 0 and 9 represents pitch candidates
  - digits represent the goodness of the candidates (9 best, 0 worst)
  - path of red/pink disks represent the best path
  - blue rectangle → voiceless sound, white rectangle → voiced sound
  - line of digits along the top → relative intensity
- if you want to manipulate pitch within the sound file, choose the Sound file in the Objects window and use 'Manipulation'
- there you can manipulate the pitch points and listen to the altered voice

# b) intensity: volume, loudness (yellow line)

- change the default settings
- intensity listing dB for a certain point in time, selection: dB values for certain points in time)
- get intensity dB for a certain point in time)
- get minimum/maximum only for a sound selection what is the minimal or maximal value
- draw visible intensity contour (Praat Picture window)
- extract visible intensity contour some more possibilities, mean, standard deviation,... see buttons on the right side of the Praat main window)

#### SIGNAL TO NOISE RATIO

- to determine how 'good' your recording is depending on background noises
- good: >50dB, acceptable: > 30 dB
  - look for the lowest and highest intensity in the signal and calculate the difference
- c) Formant: resonance frequencies of the vocal tract (red points)
  - change default settings
  - formant listing (F1-Fn for a certain point in time)
  - Get first/second/third/fourth formant for a certain point in time
  - Get formant you have type in a formant number, value for a certain point in time
  - draw visible formant contour in Praat Picture window
  - extract visible formant contour some more possibilities, mean, standard deviation, number of formants,... see buttons on the right side of the Praat main window)
- d) pulses: glottis pulses or vibration of the vocal folds (blue vertical lines)
  - change default settings
  - voice report (for a selection) information about pitch, pulses, voicing and some other things

- pulse listing for a selection points in time where a pulse appears
- e) spectrum: settings of the spectrum
  - change the default settings
  - Get frequency at frequency cursor
  - draw visible spectrogram (in Praat Picture window)
  - Extract visible spectrogram available in Objects window
  - view spectral slice components of the complex signal at a specific point in time

# Alter the loudness of a recording

- 1) select Sound file in Objects window → Modify → Scale peak... → set value to 0.99
  - the highest peak will be set to 0.99 and the sound will become louder without any changes of the acoustic signal

## CHARACTERISTICS OF SPEECH SOUNDS IN THE OSCILOGRAM AND SPECTROGRAM

| Sound                               | Oscilogram                                                                                    | Spectrogram                                                                               |
|-------------------------------------|-----------------------------------------------------------------------------------------------|-------------------------------------------------------------------------------------------|
| Sonorants                           | Periodicity                                                                                   | 'voice bar'                                                                               |
| Vowels                              | Periodicity, high amplitude                                                                   | Formant structure                                                                         |
| Nasals                              | Quasi-periodical signal, relative high amplitude                                              | Higher frequencies strongly dampened, 'anti-formants'                                     |
| Diphthongs and<br>Glides/Liquids    | Gradually changing signal, difficult to separate from each other                              | Continuous formant movement                                                               |
| R-like sounds                       | Eventually irregularity, frequently no 'individual' sound                                     |                                                                                           |
| Voiceless fricatives and aspiration | Relatively black, irregular structure                                                         | Energy in the high frequencies                                                            |
| Voiced fricatives                   | Periodicity with irregular structure                                                          | Voice bar and (slightly less) energy in the high frequencies                              |
| Voiceless stops                     | Pause in signal and following burst Typically longer closure duration and VOT, stronger burst | No energy at the beginning, energy within all frequencies for the burst                   |
| Voiced stops                        | Pause in signal and following burst Shorter closure duration and VOT, weaker burst            | Very low energy at the beginning (voice bar), energy within all frequencies for the burst |

Extended summary of Reetz, Henning: Praat in a Nutshell. (http://menzerath.phonetik.uni-frankfurt.de/teaching/Documentation/Praat\_in\_a\_nutshell.pdf) [18.11.2012]